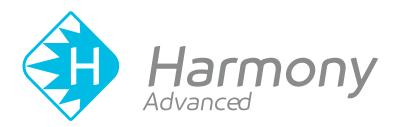

# Toon Boom Harmony Advanced V15.0 Keyboard Shortcuts Guide

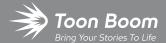

#### TOON BOOM ANIMATION INC.

4200 Saint-Laurent, Suite 1020 Montreal, Quebec, Canada H2W 2R2 +1 514 278 8666

contact@toonboom.com
toonboom.com

#### **Legal Notices**

Toon Boom Animation Inc. 4200 Saint-Laurent, Suite 1020 Montreal, Quebec, Canada H2W 2R2

Tel: +1 514 278 8666 Fax: +1 514 278 2666

#### toonboom.com

#### Disclaimer

The content of this guide is covered by a specific limited warranty and exclusions and limit of liability under the applicable License Agreement as supplemented by the special terms and conditions for Adobe<sup>®</sup>Flash<sup>®</sup> File Format (SWF). For details, refer to the License Agreement and to those special terms and conditions.

The content of this guide is the property of Toon Boom Animation Inc. and is copyrighted.

Any reproduction in whole or in part is strictly prohibited.

#### **Trademarks**

Harmony is a trademark of Toon Boom Animation Inc.

#### **Publication Date**

01-15-2020

Copyright © 2018 Toon Boom Animation Inc., a Corus Entertainment Inc. company. All rights reserved.

#### **Table of Contents**

| Table of Contents                  | 2  |
|------------------------------------|----|
| Keyboard Shortcuts                 | 4  |
| General Keyboard Shortcuts         | 5  |
| Camera Keyboard Shortcuts          | 13 |
| Timeline Keyboard Shortcuts        | 18 |
| Exposure Sheet Keyboard Shortcuts  | 23 |
| Drawing Mode Keyboard Shortcuts    | 26 |
| Function Editor Keyboard Shortcuts | 36 |
| Library Keyboard Shortcuts         | 37 |
| Tagging Keyboard Shortcuts         | 38 |
| Tool Presets Keyboard Shortcuts    | 39 |
| Guides Keyboard Shortcuts          | 40 |

#### **Keyboard Shortcuts**

This document lists default the keyboard shortcuts for Harmony.

A lot of shortcuts are a combination of a modifier key (ie: Control, Alt, Shift or  $\mathbb{H}$ ) and a either a letter, a number or one of the punctuation signs available with a single key stroke on standard US English keyboards. To use such shortcuts, press and hold the modifier key and, while holding that modifier key down, press the character key

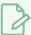

#### NOTE

The default Harmony shortcuts are referred to throughout the Harmony documentation. If you change the default keyboard shortcuts, keep in mind that the keyboard shortcuts indicated in the documentation might not be accurate.

## **General Keyboard Shortcuts**

| Command                         | Description                                                                                                    | Windows/Linux             | macOS                     |
|---------------------------------|----------------------------------------------------------------------------------------------------|---------------------------|---------------------------|
| Add Frame After<br>Selection    | The shortcut key to display the Add Frame After<br>Selection dialog box in the Xsheet View.                                                                              | Ctrl + H                  | Ctrl + H                  |
| Add Frame At End                | The shortcut key to display the Add Frame At Bottom dialog box in the Xsheet View.                                                                                       |                           |                           |
| Add Frame At Start              | The shortcut key to display the Add Frame At Top dialog box in the Xsheet View.                                                                                          |                           |                           |
| Add Frame Before<br>Selection   | The shortcut key to display the Add Frame Before<br>Selection dialog box in the Xsheet View.                                                                             | Ctrl + G                  | ∺ + G                     |
| Add Key Exposure                | Add a drawing key exposure.                                                                                                    |                           |                           |
| Advanced Save                   | This is the shortcut to open the Advanced Save dialog box. This dialog box is used to save specific parts of a scene (scene data, palette lists, palettes and drawings). | Ctrl + Shift + S          | Shift + ∺<br>+ S          |
| Auto Render                     | This is the shortcut key to render frames automatically.                                                                                                    | Ctrl + Alt + R            | ∺ + Alt +<br>R            |
| Auto Render Write               | This is the shortcut key to enable the Write nodes to write final frames to the file system.                                                                             | Ctrl + W                  | ∺ + W                     |
| Bounding Box<br>Selection Style | This is the shortcut key to toggle between BBox highlighting and colour highlighting of selected drawings.                                                               | Ctrl + Alt + Shift<br>+ B | Ctrl + Alt<br>+ Shift + B |
| Cancel Preview                  | This is the shortcut key to cancel the automatic preview.                                                                                                    | Shift + Esc               | Shift + Esc               |
| Clone                           | The shortcut key to main Edit->Clone                                                                                                    |                           |                           |
| Сору                            | This is the shortcut key to copy the selection.                                                                                                    | Ctrl + C                  | ∺ + C                     |

| Create Empty<br>Drawing                        | This is the shortcut key used to replace selected drawings by new drawings.          | Alt + Shift + R | Alt + Shift<br>+ R |
|------------------------------------------------|--------------------------------------------------------------------------------------|-----------------|--------------------|
| Cut                                            | This is the shortcut key to cut the selection.                                       | Ctrl + X        | ∺ + X              |
| Decrease Exposure                              | Removes one frame from the exposure of a timed value.                                | -               | -                  |
| Delete                                         | This is the shortcut key to delete the selection.                                    | Del             | Backspace          |
| Deselect All                                   | This is the shortcut key to deselect all selected objects.                           | Esc             | Esc                |
| Duplicate                                      | The shortcut key to main Edit->Duplicate.                                            |                 |                    |
| Duplicate<br>Drawings                          | This is the shortcut key used to replace selected drawings by a copy of the drawing. | Alt + Shift + D | Alt + Shift<br>+ D |
| East Flip                                      |                                                                                      |                 |                    |
| First Frame                                    | This is the shortcut key to go to the first frame.                                   | <               | <                  |
| Free Pan and<br>Zoom                           | This is the shortcut key to pan and zoom the current view.                           | Space           | Space              |
| Go to Next Column                              | Go to Next Column                                                                    | J               | J                  |
| Go to Next<br>Drawing                          | Go to Next Drawing                                                                   | G               | G                  |
| Go to Previous<br>Column                       | Go to Previous Column                                                                | Н               | Н                  |
| Go to Previous<br>Drawing                      | Go to Previous Drawing                                                               | F               | F                  |
| Go to the Eighth<br>Drawing in<br>Drawing View | Go to the Eighth Drawing in drawing view                                             |                 |                    |

| Go to the Fifth<br>Drawing in<br>Drawing View   | Go to the Fifth Drawing in drawing view          |   |   |
|-------------------------------------------------|--------------------------------------------------|---|---|
| Go to the First<br>Drawing in<br>Drawing View   | Go to the first Drawing in drawing view          |   |   |
| Go to the Fourth<br>Drawing in<br>Drawing View  | Go to the Fourth Drawing in drawing view         |   |   |
| Go to the Ninth<br>Drawing in<br>Drawing View   | Go to the Ninth Drawing in drawing view          |   |   |
| Go to the Second<br>Drawing in<br>Drawing View  | Go to the second Drawing in drawing view         |   |   |
| Go to the Seventh<br>Drawing in<br>Drawing View | Go to the Seventh Drawing in drawing view        |   |   |
| Go to the Sixth<br>Drawing in<br>Drawing View   | Go to the Sixth Drawing in drawing view          |   |   |
| Go to the Tenth<br>Drawing in<br>Drawing View   | Go to the Tenth Drawing in drawing view          |   |   |
| Go to the Third<br>Drawing in<br>Drawing View   | Go to the third Drawing in drawing view          |   |   |
| Help                                            | This is the shortcut to the Online Help          |   |   |
| Import Movie                                    | Import QuickTime movie to the scene              |   |   |
| Increase Exposure                               | Adds one frame to the exposure of a timed value. | + | + |

| Invert Selection       | This is the shortcut key to invert the selection in the current view.             | Ctrl + Shift + I | Shift + ♯<br>+ I |
|------------------------|-----------------------------------------------------------------------------------|------------------|------------------|
| Jog Backward           | This is the shortcut key to jog the frames backward.                              |                  |                  |
| Jog Forward            | This is the shortcut key to jog the frames forward.                               |                  |                  |
| Last Frame             | This is the shortcut key to go to the last frame.                                 | >                | >                |
| Merge                  | The shortcut key to main Edit->Merge                                              |                  |                  |
| Move Backward          | This is the shortcut key to move the camera backward in the current view.         |                  |                  |
| Move Forward           | This is the shortcut key to move the camera forward in the current view.          |                  |                  |
| New                    | This is the shortcut to create a new scene.                                       | Ctrl + N         | ∺ + N            |
| Next Frame             | This is the shortcut key to go to the next frame.                                 | period (.)       | period (.)       |
| Open                   | This is the shortcut to open a scene or open drawings in paint mode.              | Ctrl + O         | ₩+0              |
| OpenGL Frames          | Opens the Save OpenGL Frames dialog box                                           |                  |                  |
| Paste                  | This is the shortcut key to paste the clipboard contents to the scene.            | Ctrl + V         | ∺ + V            |
| Paste Cycle            | This is the shortcut key to paste the clipboard contents to the scene in cycles.  | Ctrl +/          | <b>∺</b> +/      |
| Paste Reverse          | This is the shortcut key to paste the clipboard contents to the scene in reverse. | Ctrl + .         | Ctrl + .         |
| Paste Special          | This is the shortcut key to paste the clipboard contents to the scene.            | Ctrl + B         | ∺ + B            |
| Paste Special<br>Again | This is the shortcut key to paste the clipboard contents to the scene.            | Ctrl + Shift + B | ∺ + Shift<br>+ B |

| Preferences                      | Launches the preferences dialog.                                                                                       | Ctrl + U                               | ∺ +U                                   |
|----------------------------------|----------------------------------------------------------------------------------------------------|----------------------------------------|----------------------------------------|
| Preview Manager                  | This is the shortcut key to open the Show/Hide<br>Manager.                                                             |                                        |                                        |
| Previous Frame                   | This is the shortcut key to go to the previous frame.                                                                  | comma (,)                              | comma (,)                              |
| Quick Close-up                   | This toggles between a global view and a close-up view.                                                                | Shift + Z                              | Shift + Z                              |
| Recentre                         | This is the shortcut key to recentre the view on the mouse pointer in the current view.                                | N                                      | N                                      |
| Redo                             | This is the shortcut key to redo the an operation that was undone.                                                     | Ctrl + Shift + Z                       | Ctrl + Shift<br>+ Z                    |
| Remove All<br>Drawings           | Removes all drawings from the thumbnails side panel.                                                                   | Esc                                    | Esc                                    |
| Remove Art<br>Outside Selection  | This is the shortcut key to delete the selection.                                                                      | Shift + Del or<br>Shift +<br>Backspace | Shift + Del<br>or Shift +<br>Backspace |
| Remove Duplicate<br>Key Exposure | Remove duplicate drawing key exposure.                                                                                 |                                        |                                        |
| Remove Key<br>Exposure           | Remove a drawing key exposure.                                                                                         |                                        |                                        |
| Rename by Frame                  | Rename drawings by their frame number.                                                                                 |                                        |                                        |
| Rename Drawings                  | This is the shortcut key used to rename selected drawing.                                                              | Ctrl + D                               | ₩ + D                                  |
| Rename Drawings<br>with Prefix   | This is the shortcut key used to rename selected drawing by prepending a prefix to its exposure.                       |                                        |                                        |
| Render                           | Opens the Render Write Nodes dialog box, which you can use to initiate a local composite or batch composite operation. | Ctrl + Shift + Y                       | 光 + Shift<br>+ Y                       |

| Render and Play            | This is the shortcut key to render and preview your scene in the Player module.                        |           |            |
|----------------------------|----------------------------------------------------------------------------------------------------|-----------|------------|
| Reset Pan                  | This is the shortcut key to recentre the current view.                                                 | Shift + N | Shift + N  |
| Reset Rotation             | This is the shortcut to reset the rotation of the current view.                                        | Shift + X | Shift + X  |
| Reset View                 | This is the shortcut key to reset the pan, the zoom and the rotation in the current view.              | Shift + M | Shift + M  |
| Reset Zoom                 | This is the shortcut key to reset the zoom level of the current view.                                  |           |            |
| Rotate View CCW            | This is the shortcut key to rotate the view counter clock-wise.                                        |           |            |
| Rotate View CW             | This is the shortcut key to rotate the view clock-wise.                                                |           |            |
| Save                       | This is the shortcut to save everything in a scene (scene data, palette lists, palettes and drawings). | Ctrl + S  | <b>♯+S</b> |
| Select All                 | This is the shortcut key to select everything in the current view.                                     | Ctrl + A  | <b>♯+A</b> |
| Select Child               | Select Child.                                                                                          | Shift + B | Shift + B  |
| Select Next Sibling        | Select next brother.                                                                                   | ?         | ?          |
| Select Parent              | Select Parent.                                                                                         | В         | В          |
| Select Previous<br>Sibling | Select previous brother.                                                                               | /         | 1          |
| Select Synced<br>Layers    | This is the shortcut key to select all linked read layers.                                             |           |            |
| Shuttle Backward           | This is the shortcut key to shuttle the frames backward.                                               |           |            |

| Shuttle Forward                                        | This is the shortcut key to shuttle the frames forward.                                          |                |                   |
|--------------------------------------------------------|--------------------------------------------------------------------------------------------------|----------------|-------------------|
| Shuttle Reset                                          | This is the shortcut key to reset the shuttle control's position.                                |                |                   |
| Test SWF Movie                                         | This is the shortcut key to render and preview your scene in a Flash movie.                      |                |                   |
| Toggle Auto-<br>Apply                                  | This is the shortcut key to toggle the Auto-Apply feature in node editors                        |                |                   |
| Toggle Auto-Get-<br>Rights-to-Modify-<br>Palette-Lists | This is the shortcut key to toggle the automatic locking of palette lists.                       |                |                   |
| Toggle Auto-Get-<br>Rights-to-Modify-<br>Paletts       | This is the shortcut key to toggle the automatic locking of palettes.                            |                |                   |
| Toggle Auto-Lock                                       | This is the shortcut key to toggle the automatic locking of drawings.                            |                |                   |
| Toggle Editor                                          | This is the shortcut key that opens the editor for the selected node.                            | Shift+E        | Shift+E           |
| Toggle Full Screen                                     | This is the shortcut key to toggle the full screen display mode.                                 | Ctrl + F       | ∺ + F             |
| Toggle Playback                                        | This is the shortcut key to playback frames in Sceneplanning views. It is invoked on keyRelease. | Shift + Return | Shift +<br>Return |
| Toggle Velocity<br>Editor                              | This is the shortcut to open the "Velocity Editor"                                               | Shift + V      | Shift + V         |
| Undo                                                   | This is the shortcut key to undo the previous operation.                                         | Ctrl + Z       | ∺ + Z             |
| Unload Model                                           | The shortcut key that unload the current frame in the Model View.                                | Del            | Del               |

| Zoom In  | This is the shortcut key to zoom-in the current view.  | 2 | 2 |
|----------|--------------------------------------------------------|---|---|
| Zoom Out | This is the shortcut key to zoom-out the current view. | 1 | 1 |

## **Camera Keyboard Shortcuts**

| Command                                     | Description                                                                                       | Windows/Linux   | macOS              |
|---------------------------------------------|---------------------------------------------------------------------------------------------------|-----------------|--------------------|
| Add All to Onion<br>Skin                    | Show all nodes in the onion skins.                                                                | Alt + Shift + O | Alt + Shift<br>+ O |
| Add to Onion<br>Skin                        | Show the selected nodes and their children in the onion skins.                                    | Shift + S       | Shift + S          |
| Animate                                     | Enable or disable the animation mode.                                                             |                 |                    |
| Bitmap Image<br>Quality                     | This is the shortcut to set the small pixmap files image quality                                  | Ctrl + Q        | ∺ + Q              |
| Centre on<br>Selection                      | This shortcut centres the timeline's layer list on the current selection.                         | Shift + O       | Shift + O          |
| Create Drawing<br>from Drawing<br>Selection | Create Drawing from Drawing Selection                                                             | F9              | ∺ +F9              |
| Create Symbol                               | Create Symbol                                                                                     | F8              | F8                 |
| Distribute to<br>Layers                     | Distribute all contours and groups of current drawings in separate layers                         |                 |                    |
| Duplicate Symbol                            | Duplicate Selected Symbol                                                                         |                 |                    |
| Enable/Disable<br>Playback                  | This is the shortcut to turn on/off the ability to playback frames in the Top, Side or Free View. |                 |                    |
| Enter Selected<br>Symbol                    | Enter Selected Symbol                                                                             | Ctrl + E        | ∺+E                |
| Expand Symbol                               | Expand Symbol                                                                                     | Shift + F8      | Shift + F8         |
| Flip Horizontal                             | This is the shortcut key to flip the selection horizontally.                                      | 4               | 4                  |

| Flip Scale X                                 | This is the shortcut key to flip the X axis scaling of the selection.                                                            |                           |                        |
|----------------------------------------------|----------------------------------------------------------------------------------------------------|---------------------------|------------------------|
| Flip Scale Y                                 | This is the shortcut key to flip the Y axis scaling of the selection.                                                            |                           |                        |
| Flip Vertical                                | This is the shortcut key to flip the the selection vertically.                                                                   | 5                         | 5                      |
| Hide All Control<br>Parameters               | This is the shortcut to hide all controls in Sceneplanning views.                                                                | Shift + C                 | Shift + C              |
| Hide Selected                                | This is the shortcut key to hide selected elements.                                                                              | Alt + H                   | Alt + H                |
| Insert Control<br>Point                      | This is the shortcut to insert a new control point in the currently selected 3D path.                                            | Р                         | Р                      |
| Insert Keyframe                              | This is the shortcut to insert a key frame in the currently selected layers.                                                     | F6                        | F6                     |
| Insert Keyframe<br>and Duplicate<br>Drawings | This is the shortcut to insert a key frame and duplicate drawing in the currently selected layers.                               |                           |                        |
| Insert Position<br>Keyframe                  | This is the shortcut to insert a position key frame in the currently selected layers.                                            |                           |                        |
| Lock All                                     | Lock all.                                                                                                    | Ctrl + Shift + L          | ∺ + Shift<br>+ L       |
| Lock All Others                              | Lock all others.                                                                                                    | Ctrl + Alt + Shift<br>+ O | ∺ + Alt +<br>Shift + O |
| Lock Selection                               | Lock the selection so it cannot be selected from the Sceneplanning views.                                                        | Ctrl + Alt + L            | ∺ + Alt +<br>L         |
| Maintain Size<br>Tool                        | This is the shortcut for the "Maintain Size" tool in Sceneplanning views. This tool is only useful in the Side View or Top View. | Alt + 6                   | Alt + 6                |
| Remove All                                   | Hide all elements from the onion skins                                                                                           | Ctrl + Shift + O          | ∺ + Shift              |

| Onion Skin                               |                                                                                                    |                  | + O                |
|------------------------------------------|----------------------------------------------------------------------------------------------------|------------------|--------------------|
| Remove<br>Selection from<br>Onion Skin   | Hide from the onion skins elements that are selected                                               |                  |                    |
| Remove<br>Unselected from<br>Onion Skin  | Hide from the onion skins elements that are not selected                                           |                  |                    |
| Reset All<br>Transformations             | This is the shortcut key to reset all transformations on the selected element                      | Shift + R        | Shift + R          |
| Reset All<br>Transformations<br>Except Z | This is the shortcut key to reset all transformations on the selected element except their Z       |                  |                    |
| Reset<br>Transformation                  | This is the shortcut key to reset transformation on the selected element.                          | R                | R                  |
| Return To Parent<br>Symbol               | Return to Parent Symbol                                                                            | Ctrl + Shift + E | ∺ + Shift<br>+ E   |
| Rotate Tool                              | This is the shortcut for the Rotate tool in Sceneplanning views.                                   | Alt + 3          | Alt + 3            |
| Scale Tool                               | This is the shortcut for the Scale tool in Sceneplanning views.                                    | Alt + 4          | Alt + 4            |
| Select Control<br>Point                  | This is the shortcut to select the control point closest to the mouse pointer.                     | Т                | Т                  |
| Select Next<br>Control Point             | This is the shortcut to select the next control point on the currently selected function path.     | ,                | 1                  |
| Select Previous<br>Control Point         | This is the shortcut to select the previous control point on the currently selected function path. | semicolon (;)    | semicolon<br>(;)   |
| Show Hidden                              | This is the shortcut to show hidden elements in the Sceneplanning views.                           | Alt + Shift + H  | Alt + Shift<br>+ H |

| Show/Hide<br>Control<br>Parameters      | This is the shortcut to display the controls (either the spline of a peg or the handles on a quadmap) of the selected node in Sceneplanning views.                                           | Shift + F11 | ₩ +F11    |
|-----------------------------------------|----------------------------------------------------------------------------------------------------|-------------|-----------|
| Show/Hide<br>Transform Tool<br>Controls | Show/Hide Transform Tool Controls.                                                                                                    |             |           |
| Skew Tool                               | This is the shortcut for the Skew tool in Sceneplanning views.                                                                                                    | Alt + 5     | Alt + 5   |
| Spline Offset<br>Tool                   | This is the shortcut for the "Spline Offset" tool in Sceneplanning views.                                                                                                    | Alt + 8     | Alt +8    |
| Substitute<br>Drawing Next              | This is the shortcut key to change the exposed drawing to the next one.                                                                                                    | ]           | ]         |
| Substitute<br>Drawing<br>Previous       | This is the shortcut key to change the exposed drawing to the previous one.                                                                                                    | ί           | [         |
| Toggle Between<br>Line and Curve        | This is the shortcut to toggle the continuity of the selected control point.                                                                                                    |             |           |
| Toggle Lock In<br>Time                  | This is the shortcut to change the selected point from a control point, which is not locked in time, to a keyframe, which is locked in time.                                                 | Alt + L     | Alt + L   |
| Toggle Onion<br>Skin Drawing<br>Mode    | The onion skin is calculated using the next n drawings (versus the next n frames) in the camera view.                                                                                        |             |           |
| Toggle Snap<br>Keyframe                 | This is the shortcut to snap the next keyframe to the current keyframe's value. To snap, both keyframes must have the same initial value and the current segment must be marked as constant. | ×           | ×         |
| Transform Tool                          | This is the shortcut for the "Transform Tool" tool in the cameraview.                                                                                                    | Shift + T   | Shift + T |
| Translate Tool                          | This is the shortcut for the Translate tool in Sceneplanning views.                                                                                                    | Alt + 2     | Alt + 2   |

| Unlock All       | Unlock all.       | Ctrl + Alt + Shift<br>+ L | ∺ + Alt +<br>Shift + L |
|------------------|-------------------|---------------------------|------------------------|
| Unlock Selection | Unlock selection. | Ctrl + Shift + K          | ∺ + Shift<br>+ K       |

# **Timeline Keyboard Shortcuts**

| Command                          | Description                                                               | Windows/Linux | macOS   |
|----------------------------------|---------------------------------------------------------------------------|---------------|---------|
| Centre On Selection              | This shortcut centres the timeline's layer list on the current selection. | 0             | 0       |
| Clear Exposure                   | Clear exposure.                                                           |               |         |
| Clear Exposure and Pull          | The shortcut key to clear the current frames in the timeline.             |               |         |
| Collapse All Elements            | This shortcut collapses all elements.                                     | 0             | 0       |
| Collapse or Expand an<br>Element | This shortcut collapses or expands an element.                            | Ctrl + I      | ₭+1     |
| Convert Morphing to<br>Drawings  | Convert Morphing to Drawings                                              |               |         |
| Create Morphing                  | Add Morphing                                                              | Alt + M       | Alt + M |
| Create Scene Marker              | Create a Scene Marker at the current timeline ruler selection.            |               |         |
| Delete Keyframe                  | The shortcut key to clear keyframes in the currently selected layers.     | F7            | F7      |
| Delete Morphing                  | Delete Morphing                                                           |               |         |
| Disable All Other<br>Elements    | This shortcut disables all elements except the currently selected one.    |               |         |
| Disable Layers                   | This shortcut disables layers.                                            | D             | D       |
| Enable All Elements              | This shortcut enables all elements.                                       |               |         |
| Enable Layers                    | This shortcut enables layers.                                             | А             | А       |

| Enable or Disable<br>Elements             | This shortcut enables or disables elements.                                       |                  |                    |
|-------------------------------------------|-----------------------------------------------------------------------------------|------------------|--------------------|
| Expand All Elements                       | This shortcut expands all elements.                                               | 9                | 9                  |
| Extend Exposure                           | Extend Exposure                                                                   | F5               | F5                 |
| Flip Horizontal                           | Horizontal flip of the selected frames                                            |                  |                    |
| Flip Vertical                             | Vertical flip of the selected frames                                              |                  |                    |
| Go to Next Global<br>Frame                | Go to next frame in the top scene                                                 | Ctrl + Shift + C | ∺ + Shift<br>+ C   |
| Go to Next Keyframe                       | Go to Next Keyframe                                                               | ,                | 1                  |
| Go to Previous Global<br>Frame            | Go to previous frame in the top scene                                             | Ctrl + Shift + X | ∺ + Shift<br>+ X   |
| Go to Previous<br>Keyframe                | Go to Previous Keyframe                                                           | semicolon (;)    | semicolon<br>(;)   |
| Group Selection                           | This shortcut creates a group with an internal composite from the selected nodes. | Ctrl +Shift + G  | Ctrl +Shift<br>+ G |
| Hide All Thumbnails                       | This shortcut hide thumbnails of all layers.                                      |                  |                    |
| Insert Blank Frame                        | The shortcut key to insert a blank frame in the timeline.                         | Shift + J        | Shift + J          |
| Insert Camera                             | This shortcut adds a Camera.                                                      |                  |                    |
| Insert Drawing                            | This shortcut adds a Drawing.                                                     | Ctrl + R         | ₩ +R               |
| Insert Keyframe                           | This shortcut adds a Keyframe                                                     | F6               | F6                 |
| Insert Keyframe and<br>Duplicate Drawings | This shortcut adds a Keyframe and Duplicate<br>Drawings                           |                  |                    |

|                                      | T                                                                         |                           |                        |
|--------------------------------------|---------------------------------------------------------------------------|---------------------------|------------------------|
| Insert Morphing<br>Keyframe          | Insert Morphing Key Frame                                                 |                           |                        |
| Insert Parent Peg                    | This shortcut adds a parent Peg.                                          | Shift + P                 | Shift + P              |
| Insert Peg                           | This shortcut adds a Peg.                                                 | Ctrl + P                  | ∺ + P                  |
| Insert Quadmap                       | This shortcut adds a Quadmap.                                             |                           |                        |
| Insert Sound                         | This shortcut adds a Sound.                                               |                           |                        |
| Lock All                             | Lock all.                                                                 | Ctrl + Shift + L          | ∺ + Shift<br>+ L       |
| Lock All Others                      | Lock all others.                                                          | Ctrl + Alt + Shift<br>+ O | ∺ + Alt +<br>Shift + O |
| Lock Selection                       | Lock the selection so it cannot be selected from the Sceneplanning views. | Ctrl + Alt + L            | ∺ + Alt +<br>L         |
| Mark Current Frame                   | Create a Scene Marker at the current frame.                               |                           |                        |
| Paste Mode: Cycle<br>Through Presets | Cycle through paste presets                                               |                           |                        |
| Paste Mode: Set All                  | Set paste preset mode to all                                              |                           |                        |
| Paste Mode: Set<br>Exposures Only    | Set paste preset mode to exposure only                                    |                           |                        |
| Paste Mode: Set Key<br>Frames Only   | Set paste preset mode to key frames only                                  |                           |                        |
| Select Children                      | Select children.                                                          |                           |                        |
| Set Exposure                         | Set Exposure                                                              |                           |                        |
| Set Exposure to 1                    | Set Exposure to 1                                                         |                           |                        |

| Set Exposure to 2              | Set Exposure to 2                                                           |                           |                        |
|--------------------------------|-----------------------------------------------------------------------------|---------------------------|------------------------|
| Set Exposure to 3              | Set Exposure to 3                                                           |                           |                        |
| Set Motion Keyframe            | Set Non Constant Keyframe                                                   | Ctrl + K                  | ∺ + K                  |
| Set Stop-Motion<br>Keyframe    | Set Constant Keyframe                                                       | Ctrl + L                  | ₩ + L                  |
| Show All Thumbnails            | This shortcut show thumbnails of all layers.                                |                           |                        |
| Show Effects                   | Show effect nodes.                                                          |                           |                        |
| Show Group                     | Show group nodes in the timeline.                                           |                           |                        |
| Show Manager                   | Show Layer Display Dialog.                                                  |                           |                        |
| Show or Hide<br>Thumbnails     | This shortcut show or hide thumbnails of a layer.                           | Т                         | Т                      |
| Show Sound Columns             | Show sound colums.                                                          |                           |                        |
| Show/Hide Functions            | Show/Hide functions.                                                        | Alt + F                   | Alt + F                |
| Substitute Drawing<br>Next     | This is the shortcut key to change the exposed drawing to the next one.     | ]                         | ]                      |
| Substitute Drawing<br>Previous | This is the shortcut key to change the exposed drawing to the previous one. | [                         | [                      |
| Toggle Solo Mode               | Toggle Solo Mode On and Off                                                 |                           |                        |
| Unlock All                     | Unlock all.                                                                 | Ctrl + Alt + Shift<br>+ L | ∺ + Alt +<br>Shift + L |
| Unlock Selection               | Unlock selection.                                                           | Ctrl + Shift + K          | ∺ + Shift<br>+ K       |
| View Mode Next                 | Will cycle through the Timeline view modes.                                 |                           |                        |

| View Mode Normal   | This will set the Timeline view mode to the default one.       |  |
|--------------------|----------------------------------------------------------------|--|
| View Mode Selected | This will set the Timeline to display only the selected nodes. |  |
| View Mode Tagged   | This will set the Timeline to display only the tagged nodes.   |  |

## **Exposure Sheet Keyboard Shortcuts**

| Command                                     | Description                                                                                                | Windows/Linux | macOS     |
|---------------------------------------------|----------------------------------------------------------------------------------------------------|---------------|-----------|
| Add Columns                                 | The shortcut key to display the Add Column dialog box in the Xsheet View.                                  | Shift + C     | Shift + C |
| Add Drawing Column                          | The shortcut key to add a drawing column in the Xsheet View.                                               | Ctrl + R      | ₩ + R     |
| Clear Exposure and<br>Pull                  | The shortcut key to clear the current frames in insert mode in the Xsheet View.                            |               |           |
| Clear Selected Cells                        | The shortcut key to clear the selected cell in the Xsheet View.                                            |               |           |
| Clone Selected<br>Columns: Drawings<br>Only | The shortcut key to clone the drawing columns in the current selection of the Xsheet View.                 |               |           |
| Collapse                                    | The shortcut key to Collapse column groups in the Xsheet View.                                             |               |           |
| Collapse All                                | The shortcut key to Collapse all column groups in the Xsheet View.                                         | 0             | 0         |
| Delete Keyframe                             | The shortcut key to clear keyframes in the current selection                                               | F7            | F7        |
| Delete Selected<br>Columns                  | This is the shortcut key used to delete selected columns.                                                  |               |           |
| Delete Selected<br>Drawings                 | This is the shortcut key used to delete selected drawings.                                                 |               |           |
| Duplicate Selected<br>Columns               | The shortcut key to duplicate the drawing columns in the current selection of the Xsheet View.             | _             |           |
| Enable/Disable<br>Playback                  | This is the shortcut to turn on/off the highlight of the current frame during playback in the Xsheet View. |               |           |

| Expand                    | The shortcut key used to Expand column groups in the Xsheet View.                                                   |           |           |
|---------------------------|----------------------------------------------------------------------------------------------------|-----------|-----------|
| Expand All                | The shortcut key to Expand all column groups in the Xsheet View.                                                    | 9         | 9         |
| Fill Randomly             | The shortcut key to display the Random Fill dialog in the Xsheet View.                                              |           |           |
| Fill Selection            | The shortcut key to display the Fill dialog in the Xsheet View.                                                     | Ctrl + T  | ∺ +T      |
| Gestural Drag Mode        | The shortcut key to enable/disable gestural editing in the Xsheet View.                                             |           |           |
| Hide Selected Column      | The shortcut key to hide selected columns in the Xsheet View.                                                       | Alt + H   | Alt + H   |
| Insert Blank Cell         | The shortcut key to insert blank frames in insert mode in the Xsheet View.                                          | Shift + J | Shift + J |
| Insert Keyframe           | The shortcut key to insert keyframes in the Xsheet View.                                                            | F6        | F6        |
| Insert/Overwrite Mode     | The shortcut key to switch between inserting and modifying cells in Drawings and Timing columns in the Xsheet View. | ı         | ı         |
| Mark As Breakdown         | Marks the selected drawings as breakdown drawings.                                                                  |           |           |
| Mark As In-between        | Marks the selected drawings as in-between drawings.                                                                 |           |           |
| Mark As Key               | Marks the selected drawings as key drawings.                                                                        |           |           |
| Merge Selected<br>Columns | The shortcut key to merge the drawing columns in the current selection of the Xsheet View.                          |           |           |
| Preview                   | The shortcut key to preview frames using Playback from the Xsheet View                                              | Alt + P   | Alt + P   |

| Remove Frames          | This is the shortcut key used to remove selected frames.                                |                 |                    |
|------------------------|-----------------------------------------------------------------------------------------|-----------------|--------------------|
| Sequence Fill          | The shortcut key to display the Columnate dialog box in the Xsheet View.                | Ctrl + M        | ∺ + M              |
| Set Custom Hold Cell   | Set Custom Hold Cell                                                                    |                 |                    |
| Set Hold 1 Cell        | Set Hold 1 Cell                                                                         | Ctrl + 1        | ₩ + 1              |
| Set Hold 2 Cells       | Set Hold 2 Cells                                                                        | Ctrl + 2        | ∺ + 2              |
| Set Hold 3 Cells       | Set Hold 3 Cells                                                                        | Ctrl + 3        | ∺ +3               |
| Set Hold 4 Cells       | Set Hold 4 Cells                                                                        | Ctrl + 4        | ∺ +4               |
| Show Column Types      | The shortcut key to display the Show Columns dialog in the Xsheet View                  |                 |                    |
| Show Hidden<br>Columns | The shortcut key to display the Show Column dialog box in the Xsheet View.              | Alt + Shift + H | Alt +<br>Shift + H |
| Thumbnails             | The shortcut key to toggle the displaying of Thumbnails in the Xsheet View              |                 |                    |
| Zoom Extents           | This is the shortcut key to set the zoom level to show all contents of the Xsheet View. |                 |                    |

# **Drawing Mode Keyboard Shortcuts**

| Command                                      | Description                                                                                                    | Windows/Linux          | macOS               |
|----------------------------------------------|----------------------------------------------------------------------------------------------------|------------------------|---------------------|
| Apply Tool to All<br>Drawings                | Turn on and off the Modify All Drawings command by default. When Modify All Drawings is on, some operations will apply to all drawings in the current element. | Alt + A                | Alt + A             |
| Apply Tool to All<br>Visible Layers          | Shortcut to toggle the Drawing Tool Apply to All Layers switch                                                                                                 | Shift+Q                | Shift+Q             |
| Auto-Create<br>Colour Art from<br>Brush      | Shortcut to toggle the Create Colour Art on Brush switch                                                                                                    | Shift+F2               | Shift+F2            |
| Automatically Fill<br>Inside Regions         | Automatically fill drawing shapes.                                                                                                    | Ctrl + Shift + R       | ∺ + Shift +<br>R    |
| Auto-Matte                                   | Generate Auto-Matte.                                                                                                    |                        |                     |
| Bring Forward                                | Bring the selected drawing element one step forward.                                                                                                    | Ctrl + PgUp            | ∺ + PgUp            |
| Bring To Front                               | Bring the selected drawing element to the front.                                                                                                    | Ctrl + Shift +<br>PgUp | ∺ + Shift +<br>PgUp |
| Brush Tool                                   | Activate the Brush Tool in Brush Mode.                                                                                                    | Alt + B                | Alt + B             |
| Brush Tool<br>(General)                      | Activate the Brush Tool.                                                                                                    |                        |                     |
| Centerline Editor<br>Tool                    | Activate the Centerline Editor Tool.                                                                                                    |                        |                     |
| Change Bitmap<br>Drawing<br>Resolution       | Change the resolution for the selected bitmap drawing(s)                                                                                                    |                        |                     |
| Change Vector<br>Drawing Brush<br>Resolution | Change the brush resolution for the selected vector drawing(s)                                                                                                 |                        |                     |

| Close Gap<br>Interactive Tool               | Pops up a dialog to adjust the size of gaps to be closed all at once.                  | Shift+F10   |                      |
|---------------------------------------------|----------------------------------------------------------------------------------------|-------------|----------------------|
| Close Gap Tool                              | Activate the Close Gap Tool.                                                           | Alt + C     | Alt + C              |
| Contour Editor<br>Tool                      | Activate the Contour Editor Tool.                                                      | Alt + Q     | Alt + Q              |
| Convert Brush<br>Strokes to Pencil<br>Lines | Convert Brush to Pencil.                                                               | ٨           | ٨                    |
| Convert Pencil<br>Lines to Brush<br>Strokes | Convert Pencil Lines to Brush.                                                         | &           | &                    |
| Convert Strokes<br>to Pencil Lines          | Convert selected (invisible) strokes to pencil lines.                                  | Shift + F12 | Shift + F12          |
| Convert to<br>Bitmap Drawing                | Render the selected vector drawing(s) to generate a corresponding bitmap drawing(s)    |             |                      |
| Convert to Vector<br>Drawing                | Vectorize the selected bitmap drawing(s) to generate a corresponding vector drawing(s) |             |                      |
| Create Breaking<br>Triangles                | Create Breaking Triangles.                                                             |             |                      |
| Create Colour Art<br>from Line Art          | Line Art To Colour Art.                                                                | *           | *                    |
| Crop Brush<br>Textures                      | Crop and optimize the brush textures.                                                  |             |                      |
| Cutter Tool                                 | Activate the Cutter Tool.                                                              | Alt + T     | Alt + T              |
| Decrement Brush<br>Size                     | Decrement Brush Size.                                                                  |             |                      |
| Delete All<br>Morphing Hints                | Delete All Morphing Hints                                                              | Shift + Del | Shift +<br>Backspace |

| Drawing Pivot<br>Tool                  | This is the shortcut for the pivot tool.                                       | Shift + P        | Shift + P          |
|----------------------------------------|--------------------------------------------------------------------------------|------------------|--------------------|
| Dropper Tool                           | Activate the Dropper Tool.                                                     | Alt + D          | Alt + D            |
| Edit<br>Texture/Gradient<br>Tool       | Activate the Edit Texture/Gradient Tool                                        | Shift + F3       | Shift + F3         |
| Ellipse Tool                           | Activate the Ellipse Tool.                                                     | Alt + =          | Alt + =            |
| Enable Morphing<br>Pencil Hint Mode    | Pencil Hint Mode                                                               |                  |                    |
| Eraser Tool                            | Activate the Eraser Tool.                                                      | Alt + E          | Alt + E            |
| First Frame                            | First Frame                                                                    |                  |                    |
| Flatten                                | Flatten.                                                                       | Alt + Shift + F  | Alt + Shift<br>+ F |
| Flatten and<br>Remove Extra<br>Strokes | Shortcut to flatten and remove the extra strokes                               | Ctrl + Shift + F | ∺ + Shift +<br>F   |
| Flatten Latest                         | Shortcut to toggle the draw top layer switch                                   |                  |                    |
| Flip Horizontal                        | This is the shortcut key to flip horizontally drawing objects in Drawing mode. |                  |                    |
| Flip Vertical                          | This is the shortcut key to flip vertically drawing objects in Drawing mode.   |                  |                    |
| Go to Next<br>Morphing Frame           | Go to Next Morphing Frame                                                      |                  |                    |
| Go to Previous<br>Morphing Frame       | Go to Previous Morphing Frame                                                  |                  |                    |
| Group                                  | This is the shortcut key to group drawing objects in                           | Ctrl + G         | ∺ + G              |

|                           | Drawing mode                                                                               |                 |                    |
|---------------------------|--------------------------------------------------------------------------------------------|-----------------|--------------------|
| Hand Tool                 | Activate the Hand Tool.                                                                    |                 |                    |
| Increment Brush<br>Size   | Increment Brush Size.                                                                      |                 |                    |
| Ink Tool                  | Activate the Ink Tool.                                                                     |                 |                    |
| Join Pencil Lines         | Join Pencil Lines.                                                                         | Alt + Shift + J | Alt + Shift<br>+ J |
| Light Table               | The shortcut key that activates the Auto Light Table command.                              | Shift + L       | Shift + L          |
| Line Tool                 | Activate the Line Tool.                                                                    | Alt +\          | Alt +\             |
| Merge Pencil<br>Lines     | Shortcut to merge selected pencil lines into a single pencil line.                         |                 |                    |
| Morphing Tool             | This is the shortcut for the drawing morphing tool.                                        | F3              | F3                 |
| Onion Skin: 1<br>Next     | The shortcut key that activates the Next Drawing command for the onion skin.               | Ctrl + 1        | H + 1              |
| Onion Skin: 1<br>Previous | The shortcut key that activates the Previous Drawing command for the onion skin.           | !               | !                  |
| Onion Skin: 2<br>Next     | The shortcut key that activates the Next Two Drawings command for the onion skin.          | Ctrl + 2        | H + 2              |
| Onion Skin: 2<br>Previous | The shortcut key that activates the Previous Two Drawings command for the onion skin.      | @               | @                  |
| Onion Skin: 3<br>Next     | The shortcut key that activates the Next Three Drawings command for the onion skin.        | Ctrl + 3        | ∺ +3               |
| Onion Skin: 3<br>Previous | The shortcut key that activates the Previous Three<br>Drawings command for the onion skin. | #               | #                  |

| Onion Skin: Add<br>1 Next           | The shortcut key that activates the Add One Next Drawing command for the onion skin.           |                           |                        |
|-------------------------------------|------------------------------------------------------------------------------------------------|---------------------------|------------------------|
| Onion Skin: Add<br>1 Previous       | The shortcut key that activates the Add One Previous Drawing command for the onion skin.       |                           |                        |
| Onion Skin: No<br>Next              | The shortcut key that activates the No Next Drawings command for the onion skin.               | Ctrl +`                   | H +`                   |
| Onion Skin: No<br>Previous          | The shortcut key that activates the No Previous Drawings command for the onion skin.           | ~                         | ~                      |
| Onion Skin:<br>Reduce 1 Next        | The shortcut key that activates the Reduce One Next Drawing command for the onion skin.        |                           |                        |
| Onion Skin:<br>Reduce 1<br>Previous | The shortcut key that activates the Reduce One<br>Previous Drawing command for the onion skin. |                           |                        |
| Optimize                            | Combine the selected drawing's strokes.                                                        | Ctrl + Alt + Shift<br>+ C | ∺ + Alt +<br>Shift + C |
| Paint and<br>Remove Texture         | Shortcut to toggle the Paint Over Texture switch                                               | Shift + F6                | Shift + F6             |
| Paint Tool                          | Activate the Paint Tool.                                                                       | Alt + I                   | Alt + I                |
| Paint Tool<br>(General)             | Activate the Paint Tool without changing its mode.                                             |                           |                        |
| Paint Unpainted<br>Tool             | Activate the Paint Tool in Paint Unpainted Mode.                                               | Alt+Y                     | Alt+Y                  |
| Pencil Editor Tool                  | Activate Pencil Editor Tool temporarily or permanently if pressed with ALT.                    | 8                         | 8                      |
| Pencil Tool                         | Activate the Pencil Tool.                                                                      | Alt +/                    | Alt +/                 |
| Permanent<br>Selection              | Selects drawings in the specified area for all frames in the scene.                            | Ctrl + Shift + P          | ∺ + Shift +<br>P       |

| Perspective Tool                                    | This is the shortcut for the drawing perspective tool.                                                                                                    | Alt + 0   | Alt + 0   |
|-----------------------------------------------------|----------------------------------------------------------------------------------------------------|-----------|-----------|
| Polyline Tool                                       | Activate the Polyline Tool.                                                                                                    | Alt + _   | Alt + _   |
| Preview Line and<br>Colour Arts                     | Shortcut key to toggle Preview Mode on and off in the Drawing View. In Preview Mode, all layers of the drawing are visible; only the active layer (Line Art or Colour Art) is visible when Preview Mode is off. | Р         | Р         |
| Rectangle Tool                                      | Activate the Rectangle Tool.                                                                                                    | Alt + 7   | Alt + 7   |
| Reduce Drawing<br>Texture<br>Resolution             | exture Reduce drawing texture resolution.                                                                                                    |           |           |
| Remove Dirt                                         | Shortcut to call the remove dirt function                                                                                                    | Shift + D | Shift + D |
| Remove Hair                                         | Pops a dialog to adjust the length of hair to be removed.                                                                                                    |           |           |
| Remove Selected<br>Drawing                          | Removes the selected drawing from the thumbnails side panel.                                                                                                    |           |           |
| Remove Art<br>Inside Selection                      | Removes art inside selection on current drawing                                                                                                    |           |           |
| Remove Art<br>Inside Selection<br>on All Drawings   | Removes art inside selection on all drawings                                                                                                    |           |           |
| Removes Art<br>Outside Selection                    | Removes art outside selection on current drawing                                                                                                    |           |           |
| Removes Art<br>Outside Selection<br>on All Drawings | Removes art outside selection on all drawings                                                                                                    |           |           |
| Repaint Brush<br>Tool                               | Activate the Brush Tool in Repaint Mode.                                                                                                    | Alt + X   | Alt + X   |

| Repaint Tool                               | Activate the Paint Tool in Repaint Mode.             | Alt + R       | Alt + R          |
|--------------------------------------------|------------------------------------------------------|---------------|------------------|
| Resize Pencil<br>Style Tool                | This is the shortcut for the tool to resize pencil.  | 0             | 0                |
| Rotate 180                                 | Rotate the drawing 180 degrees.                      |               |                  |
| Rotate 90 CCW                              | Rotate the drawing 90 degrees counterclockwise.      | Ctrl + 7      | ∺ +7             |
| Rotate 90 CW                               | Rotate the drawing 90 degrees clockwise.             | Ctrl + 9      | ₩ +9             |
| Rotate View Tool                           | Activate the Rotate View Tool.                       |               |                  |
| Select Delete<br>Morphing Hint<br>Mode     | Select Delete Morphing Hint Mode DeleteDel           |               | Backspace        |
| Select Morphing<br>Appearing Point<br>Mode | Appearing Point Mode                                 | Mode          |                  |
| Select Morphing<br>Contour Hint<br>Mode    | Contour Hint Mode                                    | F7            | F7               |
| Select Morphing<br>Vanishing Point<br>Mode | Vanishing Point Mode                                 | F10           | F10              |
| Select Morphing<br>Zone Hint Mode          | Zone Hint Mode                                       |               |                  |
| Select Strokes<br>with Current<br>Colour   | , , , , , , , , , , , , , , , , , , , ,              |               | ∺ + Shift +<br>A |
| Select Tool                                | Activate the Select Tool.                            | Alt + S       | Alt + S          |
| Send Backward                              | Send the selected drawing element one step backward. | Ctrl + PgDown | ∺ +<br>PgDown    |

| Send to Back                                | Send the selected drawing element to the back.        | Ctrl + Shift +<br>PgDown | ∺ + Shift +<br>PgDown |
|---------------------------------------------|-------------------------------------------------------|--------------------------|-----------------------|
| Shift Trace<br>Drawing Move<br>Down         | Move Shift and Trace Drawing Down.                    |                          |                       |
| Shift Trace<br>Drawing Move<br>Up           | Move Shift and Trace Drawing Up.                      |                          |                       |
| Shift Trace<br>Drawing Reset<br>Position    | Reset Shift and Trace Drawing Position.               |                          |                       |
| Shift Trace<br>Drawing Toggle<br>Peg State  | Toggle Shift and Trace Drawing Peg State.             |                          |                       |
| Shift Trace<br>Drawing Toggle<br>Visibility | Toggle Shift and Trace Onion Skin Drawing Visibility. |                          |                       |
| Shift Trace Move<br>Tool                    | Shift and Trace Move Override Tool.                   |                          |                       |
| Shift Trace Rotate<br>Tool                  | Shift and Trace Rotate Override.                      |                          |                       |
| Shift Trace Scale<br>Tool                   | Shift and Trace Scale Override.                       |                          |                       |
| Shift Trace<br>Toggle<br>Manipulator        | Toggle Shift and Trace Manipulator.                   |                          |                       |
| Shift Trace<br>Toggle View                  | Toggle Shift and Trace Peg View.                      |                          |                       |
| Show Grid                                   | Show/hide the Drawing View grid by default.           | Ctrl + '                 | ∺+'                   |

| Show Grid<br>Outline Only               | Toggle between the display of the drawing view grid in outline or full field chart mode. |                 |                    |
|-----------------------------------------|------------------------------------------------------------------------------------------|-----------------|--------------------|
| Show Other<br>Morphing Key<br>Drawing   | Shortcut to toggle the display of other drawing of a phing Key                           |                 | ∺ + Shift +<br>M   |
| Show Strokes                            | Shortcut key to the Show Strokes command.                                                | К               | К                  |
| Show Symbol<br>Pivot                    | Show/hide the Current Symbol Pivot.                                                      |                 |                    |
| Show/Hide<br>Contour Editor<br>Controls | Show/Hide Rotation and Scale Controls                                                    | Alt+F5          | Alt+F5             |
| Show/Hide Onion<br>Skin                 | Toggles on and off the onion skin.                                                       | Alt + O         | Alt + O            |
| Smooth                                  | Smooth.                                                                                  | Alt + Shift + S | Alt + Shift<br>+ S |
| Smooth Editor<br>Tool                   | Activate the Smooth Editor Tool.                                                         |                 |                    |
| Snap and Align                          | Use drawing bounding boxes for snapping and alignment.                                   | Ctrl + Alt + ,  | ∺+Alt+,            |
| Snap to Contour                         | Use drawing contours for snapping.                                                       | Ctrl + Alt + ;  | ∺+Alt+;            |
| Snap to Grid                            | Snap drawings to the grid.                                                               | Ctrl + Alt + '  | ∺ + Alt + '        |
| Split Pencil Line                       | Split Pencil Line.                                                                       | Alt+Shift+K     | Alt+Shift+K        |
| Stroke Tool                             | Activate the Stroke Tool.                                                                | Alt + V         | Alt + V            |
| Suggest<br>Morphing Hints               | Suggest Hints                                                                            |                 |                    |
| Switch to Line                          | Shortcut key to toggle between Line Art and Colour                                       | L               | L                  |

| Art/Colour Art                         | Art in a drawing.                                                                                                    |                  |                    |
|----------------------------------------|----------------------------------------------------------------------------------------------------|------------------|--------------------|
| Switch to<br>Overlay/Underlay<br>Layer | Shortcut key to toggle between overlay and underlay                                                                                                    |                  | colon (:)          |
| Text Tool                              | Activate the Text Tool.                                                                                                    | Alt + 9          | Alt + 9            |
| Toggle Backlight                       | Shortcut key to turn the Backlight on and off in the Drawing View.                                                                                                    | Alt + Shift + B  | Alt + Shift<br>+ B |
| Toggle Line<br>Building Mode           | Turn on and off the Pencil Tool Line Building Mode. This mode allows to append new pencil strokes to existing one when drawing with the Pencil Tool and Line Tool.     |                  |                    |
| Toggle Morphing<br>Key Drawings        | I Show/Loadle Drawing                                                                                                    |                  | F4                 |
| Toggle Protect<br>Colours              | Turn on and off the Respect Sticky Colours option.  When Respect Sticky Colours is on, you cannot change the colour of objects painted with sticky colours.  Shift + S |                  | Shift + S          |
| Ungroup                                | This is the shortcut key to ungroup drawing objects in Drawing mode                                                                                                    | Ctrl + Shift + G | ∺ + Shift +<br>G   |
| Unpaint Tool                           | Activate the Paint Tool in Unpaint Mode.                                                                                                    | Alt + U          | Alt + U            |
| Zoom Tool                              | Activate Zoom Tool temporarily or permanently if pressed with ALT.                                                                                                    | Alt + Z          | Alt + Z            |

## **Function Editor Keyboard Shortcuts**

| Command                          | Description                                                                                                    | Windows/Linux | macOS            |
|----------------------------------|----------------------------------------------------------------------------------------------------|---------------|------------------|
| Insert Point                     | In Function Editors, the shortcut key to insert a point.                                                                                                    | ı             | I                |
| Lock/Unlock<br>Point             | In Function Editors, this shortcut key locks control points to a frame number or unlocks a key frame.                                                                                                    |               |                  |
| Select Left<br>Handle            | This is the shortcut to select the left handle of a selected keyframe.                                                                                                    | [             | [                |
| Select Next<br>Keyframe          | This is the shortcut to select the next keyframe.                                                                                                    | ,             | -                |
| Select<br>Previous<br>Keyframe   | This is the shortcut to select the previous keyframe.                                                                                                    | semicolon (;) | semicolon<br>(;) |
| Select Right<br>Handle           | This is the shortcut to select the right handle of a selected keyframe.                                                                                                    | ]             | ]                |
| Toggle Grid                      | In Function Editors, the shortcut key to display grid.                                                                                                    | G             | G                |
| Toggle<br>Stop-Motion<br>Segment | Shortcut key to toggle the Constant Segment attribute of a function keypoint. In a 3D path, to hold on a position for a while, then jump to another position, set the corresponding segment constant in its velocity curve. | S             | S                |
| Zoom In X                        | In Function Editors, the shortcut key to zoom in the X axis.                                                                                                    | 4             | 4                |
| Zoom In Y                        | In Function Editors, the shortcut key to zoom in the Y axis.                                                                                                    | 6             | 6                |
| Zoom Out X                       | In Function Editors, the shortcut key to zoom out in the X axis.                                                                                                    | 3             | 3                |
| Zoom Out Y                       | In Function Editors, the shortcut key to zoom out the Y axis.                                                                                                    | 5             | 5                |

## **Library Keyboard Shortcuts**

| Command    | Description                                                    | Windows/Linux | macOS |
|------------|----------------------------------------------------------------|---------------|-------|
| Details    | Shortcut key to turn on the detail view                        |               |       |
| List       | Shortcut key to turn on the list view.                         |               |       |
| Refresh    | Shortcut key that reloads the list of contents in the Library. | F5            | F5    |
| Rename     | Shortcut key that renames a library folder or template.        |               |       |
| Thumbnails | Shortcut key to turn on the thumbnail view.                    |               |       |

# **Tagging Keyboard Shortcuts**

| Command             | Description                                                       | Windows/Linux | macOS |
|---------------------|-------------------------------------------------------------------|---------------|-------|
| Tag Selection       | This is the shortcut key to tag the selection.                    |               |       |
| Untag All           | This is the shortcut key to untag all nodes.                      |               |       |
| Untag All<br>Others | This is the shortcut key to untag all nodes except the selection. |               |       |
| Untag<br>Selection  | This is the shortcut key to untag the selection.                  |               |       |

## **Tool Presets Keyboard Shortcuts**

| Command                  | Description              | Windows/Linux | macOS |
|--------------------------|--------------------------|---------------|-------|
| Tool Preset Shortcut #01 | Tool Preset Shortcut 1.  |               |       |
| Tool Preset Shortcut #02 | Tool Preset Shortcut 2.  |               |       |
| Tool Preset Shortcut #03 | Tool Preset Shortcut 3.  |               |       |
| Tool Preset Shortcut #04 | Tool Preset Shortcut 4.  |               |       |
| Tool Preset Shortcut #05 | Tool Preset Shortcut 5.  |               |       |
| Tool Preset Shortcut #06 | Tool Preset Shortcut 6.  |               |       |
| Tool Preset Shortcut #07 | Tool Preset Shortcut 7.  |               |       |
| Tool Preset Shortcut #08 | Tool Preset Shortcut 8.  |               |       |
| Tool Preset Shortcut #09 | Tool Preset Shortcut 9.  |               |       |
| Tool Preset Shortcut #10 | Tool Preset Shortcut 10. |               |       |

# **Guides Keyboard Shortcuts**

| Command                     | Description                                                                           | Windows/Linux | macOS     |
|-----------------------------|---------------------------------------------------------------------------------------|---------------|-----------|
| Align with<br>Guide         | When enabled, drawing tools will draw aligned with guides                             |               |           |
| Enable Guide                | Enable guide for assistive drawing                                                    | Shift + G     | Shift + G |
| Enable Guide<br>with Eraser | When enabled, guide remains effective with eraser                                     |               |           |
| Full Cursor<br>Display      | When enabled, lines from the mouse cursor will extend to the edge of the drawing area |               |           |
| Lock Guide                  | When enabled, guides are locked in position and cannot be modified                    |               |           |
| Show<br>Reference Lines     | Display additional lines used as visual reference for the guide                       |               |           |